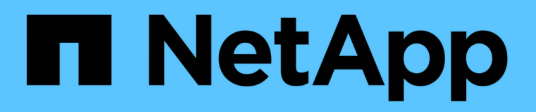

### **Comunicación segura de sesiones LDAP** ONTAP 9

NetApp April 24, 2024

This PDF was generated from https://docs.netapp.com/es-es/ontap/smb-admin/ldap-signing-sealingconcepts-concept.html on April 24, 2024. Always check docs.netapp.com for the latest.

# **Tabla de contenidos**

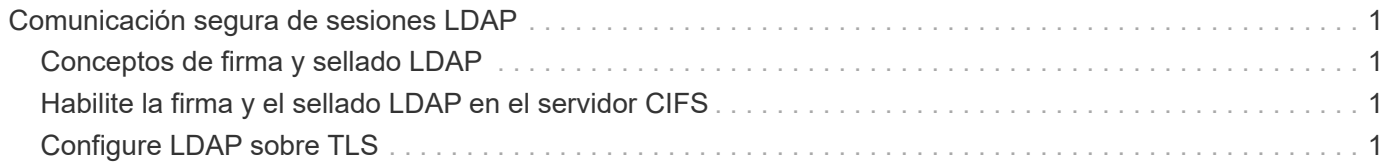

# <span id="page-2-0"></span>**Comunicación segura de sesiones LDAP**

## <span id="page-2-1"></span>**Conceptos de firma y sellado LDAP**

A partir de ONTAP 9, puede configurar la firma y el sellado para habilitar la seguridad de la sesión LDAP en consultas a un servidor de Active Directory (AD). Debe configurar los ajustes de seguridad del servidor CIFS en la máquina virtual de almacenamiento (SVM) para que se correspondan con los del servidor LDAP.

La firma comprueba la integridad de la carga de datos LDAP mediante una tecnología de clave secreta. El sellado cifra la carga de datos LDAP para impedir la transmisión de información confidencial en texto sin cifrar. Una opción *LDAP Security Level* indica si es necesario firmar, firmar y sellar el tráfico LDAP o no. El valor predeterminado es none.

La firma y el sellado LDAP en el tráfico CIFS están habilitados en la SVM con el -session-security-for -ad-ldap de la vserver cifs security modify comando.

## <span id="page-2-2"></span>**Habilite la firma y el sellado LDAP en el servidor CIFS**

Antes de que el servidor CIFS pueda utilizar la firma y el sellado para establecer una comunicación segura con un servidor LDAP de Active Directory, debe modificar la configuración de seguridad del servidor CIFS para habilitar la firma y el sellado LDAP.

#### **Antes de empezar**

Debe consultar al administrador del servidor AD para determinar los valores de configuración de seguridad adecuados.

#### **Pasos**

1. Configure la configuración de seguridad del servidor CIFS que permita el tráfico firmado y sellado con los servidores LDAP de Active Directory: vserver cifs security modify -vserver *vserver* name -session-security-for-ad-ldap {none|sign|seal}

Puede habilitar la firma (sign, integridad de los datos), firma y sellado (seal, integridad y cifrado de los datos), o ninguno de los dos none, sin firma ni sellado). El valor predeterminado es none.

2. Compruebe que la configuración de seguridad de firma y sellado LDAP está configurada correctamente: vserver cifs security show -vserver *vserver\_name*

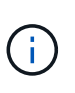

Si la SVM utiliza el mismo servidor LDAP para consultar la asignación de nombres u otra información de UNIX, como usuarios, grupos y netgroups, debe habilitar el valor correspondiente con el -session-security opción de vserver services nameservice ldap client modify comando.

# <span id="page-2-3"></span>**Configure LDAP sobre TLS**

### **Exporte una copia del certificado de CA raíz autofirmado**

Para utilizar LDAP sobre SSL/TLS para proteger la comunicación de Active Directory, primero debe exportar una copia del certificado raíz autofirmado del Servicio de certificados de Active Directory a un archivo de certificado y convertirlo en un archivo de texto ASCII. ONTAP utiliza este archivo de texto para instalar el certificado en la máquina virtual de almacenamiento (SVM).

#### **Antes de empezar**

El servicio de certificados de Active Directory ya debe estar instalado y configurado para el dominio al que pertenece el servidor CIFS. Puede encontrar información acerca de la instalación y configuración de Active Director Certificate Services consultando la biblioteca de Microsoft TechNet.

"Biblioteca de Microsoft TechNet: technet microsoft.com"

#### **Paso**

1. Obtenga un certificado de CA raíz del controlador de dominio que se encuentra en .pem formato de texto.

"Biblioteca de Microsoft TechNet: technet microsoft.com"

#### **Después de terminar**

Instale el certificado en la SVM.

#### **Información relacionada**

["Biblioteca de Microsoft TechNet"](http://technet.microsoft.com/library/)

### **Instale el certificado de CA raíz autofirmado en la SVM**

Si se requiere la autenticación LDAP con TLS al enlazar con servidores LDAP, primero debe instalar el certificado de CA raíz autofirmado en la SVM.

#### **Acerca de esta tarea**

Cuando LDAP over TLS está habilitado, el cliente LDAP de ONTAP en la SVM no admite certificados revocados en ONTAP 9.0 y 9.1.

A partir de ONTAP 9.2, todas las aplicaciones de ONTAP que utilizan comunicaciones TLS pueden comprobar el estado de certificado digital mediante el protocolo de estado de certificado en línea (OCSP). Si OCSP está habilitado para LDAP over TLS, se rechazan los certificados revocados y la conexión falla.

#### **Pasos**

- 1. Instale el certificado de CA raíz autofirmado:
	- a. Comience la instalación del certificado: security certificate install -vserver vserver name -type server-ca

El resultado de la consola muestra el siguiente mensaje: Please enter Certificate: Press <Enter> when done

b. Abra el certificado .pem archivo con un editor de texto, copie el certificado, incluidas las líneas que empiezan por -----BEGIN CERTIFICATE----- y terminar con `-----END CERTIFICATE----- `y, a continuación, pegue el certificado después del símbolo del sistema.

- c. Compruebe que el certificado se muestra correctamente.
- d. Para completar la instalación, pulse Intro.
- 2. Compruebe que el certificado esté instalado: security certificate show -vserver *vserver\_name*

### **Habilite LDAP sobre TLS en el servidor**

Antes de que el servidor SMB pueda utilizar TLS para obtener comunicación segura con un servidor LDAP de Active Directory, debe modificar la configuración de seguridad del servidor SMB para habilitar LDAP over TLS.

A partir de ONTAP 9.10.1, el enlace de canal LDAP se admite de forma predeterminada tanto para las conexiones LDAP de Active Directory (AD) como de los servicios de nombres. ONTAP intentará establecer la vinculación de canal con las conexiones LDAP solo si Start-TLS o LDAPS está habilitado junto con la seguridad de la sesión establecida en Sign o Seal. Para deshabilitar o volver a habilitar el enlace de canal LDAP con servidores AD, utilice -try-channel-binding-for-ad-ldap con el vserver cifs security modify comando.

Para obtener más información, consulte:

- ["Descripción general de LDAP"](https://docs.netapp.com/es-es/ontap/nfs-admin/using-ldap-concept.html)
- ["2020 requisitos de enlace de canal LDAP y firma LDAP para Windows".](https://support.microsoft.com/en-us/topic/2020-ldap-channel-binding-and-ldap-signing-requirements-for-windows-ef185fb8-00f7-167d-744c-f299a66fc00a)

#### **Pasos**

- 1. Configure la opción de seguridad del servidor SMB que permite una comunicación LDAP segura con servidores LDAP de Active Directory: vserver cifs security modify -vserver *vserver* name -use-start-tls-for-ad-ldap true
- 2. Compruebe que la configuración de seguridad de LDAP over TLS está establecida en true: vserver cifs security show -vserver *vserver* name

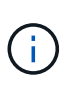

Si la SVM utiliza el mismo servidor LDAP para consultar la asignación de nombres u otra información de UNIX (como usuarios, grupos y grupos de red), también debe modificar el -use-start-tls mediante el vserver services name-service ldap client modify comando.

#### **Información de copyright**

Copyright © 2024 NetApp, Inc. Todos los derechos reservados. Imprimido en EE. UU. No se puede reproducir este documento protegido por copyright ni parte del mismo de ninguna forma ni por ningún medio (gráfico, electrónico o mecánico, incluidas fotocopias, grabaciones o almacenamiento en un sistema de recuperación electrónico) sin la autorización previa y por escrito del propietario del copyright.

El software derivado del material de NetApp con copyright está sujeto a la siguiente licencia y exención de responsabilidad:

ESTE SOFTWARE LO PROPORCIONA NETAPP «TAL CUAL» Y SIN NINGUNA GARANTÍA EXPRESA O IMPLÍCITA, INCLUYENDO, SIN LIMITAR, LAS GARANTÍAS IMPLÍCITAS DE COMERCIALIZACIÓN O IDONEIDAD PARA UN FIN CONCRETO, CUYA RESPONSABILIDAD QUEDA EXIMIDA POR EL PRESENTE DOCUMENTO. EN NINGÚN CASO NETAPP SERÁ RESPONSABLE DE NINGÚN DAÑO DIRECTO, INDIRECTO, ESPECIAL, EJEMPLAR O RESULTANTE (INCLUYENDO, ENTRE OTROS, LA OBTENCIÓN DE BIENES O SERVICIOS SUSTITUTIVOS, PÉRDIDA DE USO, DE DATOS O DE BENEFICIOS, O INTERRUPCIÓN DE LA ACTIVIDAD EMPRESARIAL) CUALQUIERA SEA EL MODO EN EL QUE SE PRODUJERON Y LA TEORÍA DE RESPONSABILIDAD QUE SE APLIQUE, YA SEA EN CONTRATO, RESPONSABILIDAD OBJETIVA O AGRAVIO (INCLUIDA LA NEGLIGENCIA U OTRO TIPO), QUE SURJAN DE ALGÚN MODO DEL USO DE ESTE SOFTWARE, INCLUSO SI HUBIEREN SIDO ADVERTIDOS DE LA POSIBILIDAD DE TALES DAÑOS.

NetApp se reserva el derecho de modificar cualquiera de los productos aquí descritos en cualquier momento y sin aviso previo. NetApp no asume ningún tipo de responsabilidad que surja del uso de los productos aquí descritos, excepto aquello expresamente acordado por escrito por parte de NetApp. El uso o adquisición de este producto no lleva implícita ninguna licencia con derechos de patente, de marcas comerciales o cualquier otro derecho de propiedad intelectual de NetApp.

Es posible que el producto que se describe en este manual esté protegido por una o más patentes de EE. UU., patentes extranjeras o solicitudes pendientes.

LEYENDA DE DERECHOS LIMITADOS: el uso, la copia o la divulgación por parte del gobierno están sujetos a las restricciones establecidas en el subpárrafo (b)(3) de los derechos de datos técnicos y productos no comerciales de DFARS 252.227-7013 (FEB de 2014) y FAR 52.227-19 (DIC de 2007).

Los datos aquí contenidos pertenecen a un producto comercial o servicio comercial (como se define en FAR 2.101) y son propiedad de NetApp, Inc. Todos los datos técnicos y el software informático de NetApp que se proporcionan en este Acuerdo tienen una naturaleza comercial y se han desarrollado exclusivamente con fondos privados. El Gobierno de EE. UU. tiene una licencia limitada, irrevocable, no exclusiva, no transferible, no sublicenciable y de alcance mundial para utilizar los Datos en relación con el contrato del Gobierno de los Estados Unidos bajo el cual se proporcionaron los Datos. Excepto que aquí se disponga lo contrario, los Datos no se pueden utilizar, desvelar, reproducir, modificar, interpretar o mostrar sin la previa aprobación por escrito de NetApp, Inc. Los derechos de licencia del Gobierno de los Estados Unidos de América y su Departamento de Defensa se limitan a los derechos identificados en la cláusula 252.227-7015(b) de la sección DFARS (FEB de 2014).

#### **Información de la marca comercial**

NETAPP, el logotipo de NETAPP y las marcas que constan en <http://www.netapp.com/TM>son marcas comerciales de NetApp, Inc. El resto de nombres de empresa y de producto pueden ser marcas comerciales de sus respectivos propietarios.